#### *An Orientation to ReadSpeaker Tools in D2L Text-to-Speech Support for Students:*

# **ReadSpeaker (1)**

pioneering voice technology

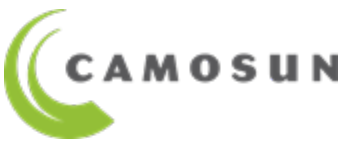

E

*eLearning | CETL* 

## In Today's Session

- 1. Introductions
- 2. What is Text-to-Speech and who is it for?
- 3. Where do you find these tools in D2L?

◀) Listen

4. webReader $\equiv$ 

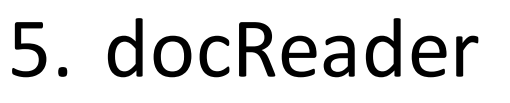

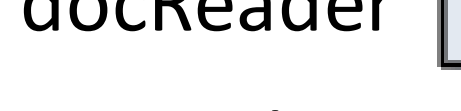

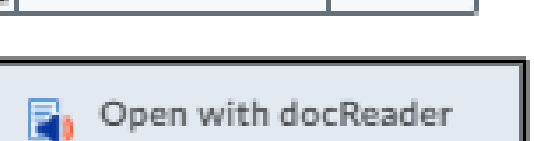

- 6. TextAid
- 7. Questions? (& Resources)

#### What is Text-to-Speech (TTS)?

F

## Technology that reads digital text **TTS**: aloud.

## RS Tools support ALL Students

- **Any** student in a D2L-based course can access these tools.
- No download or installation required.
- • The more accessible\* your own Content files are, the better the quality of the text-to-speech will be.
	- *\* "accessible" = meets [WCAG 2.1 technical standards](https://www.w3.org/TR/WCAG20/#guidelines)*

#### ReadSpeaker in D2L Content

F

*ReadSpeaker's webReader and docReader in D2L* 

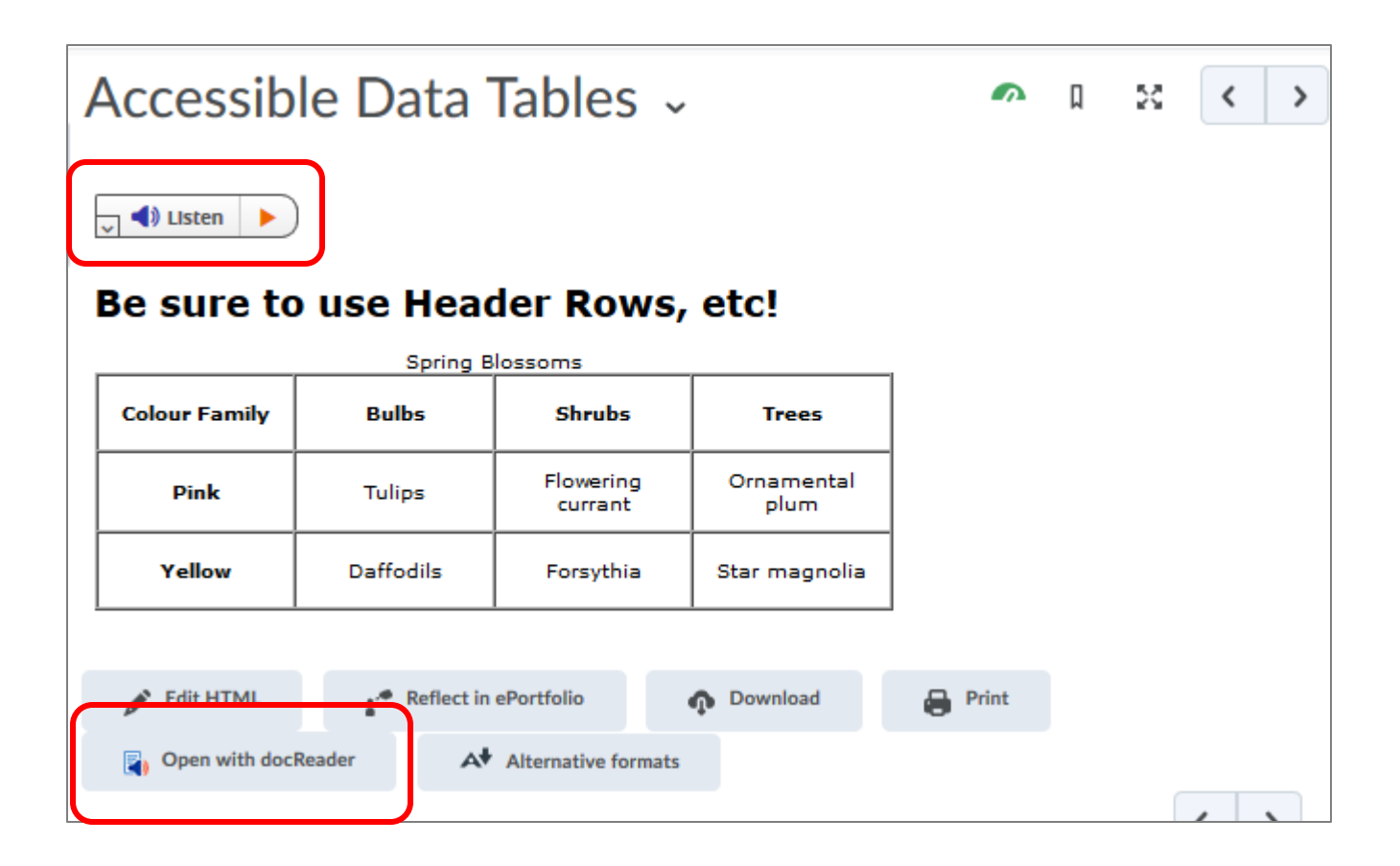

#### ReadSpeaker *(cont'd)*

#### *ReadSpeaker's TextAid in D2L*

厚

#### *(including view of floating Web Reader)*

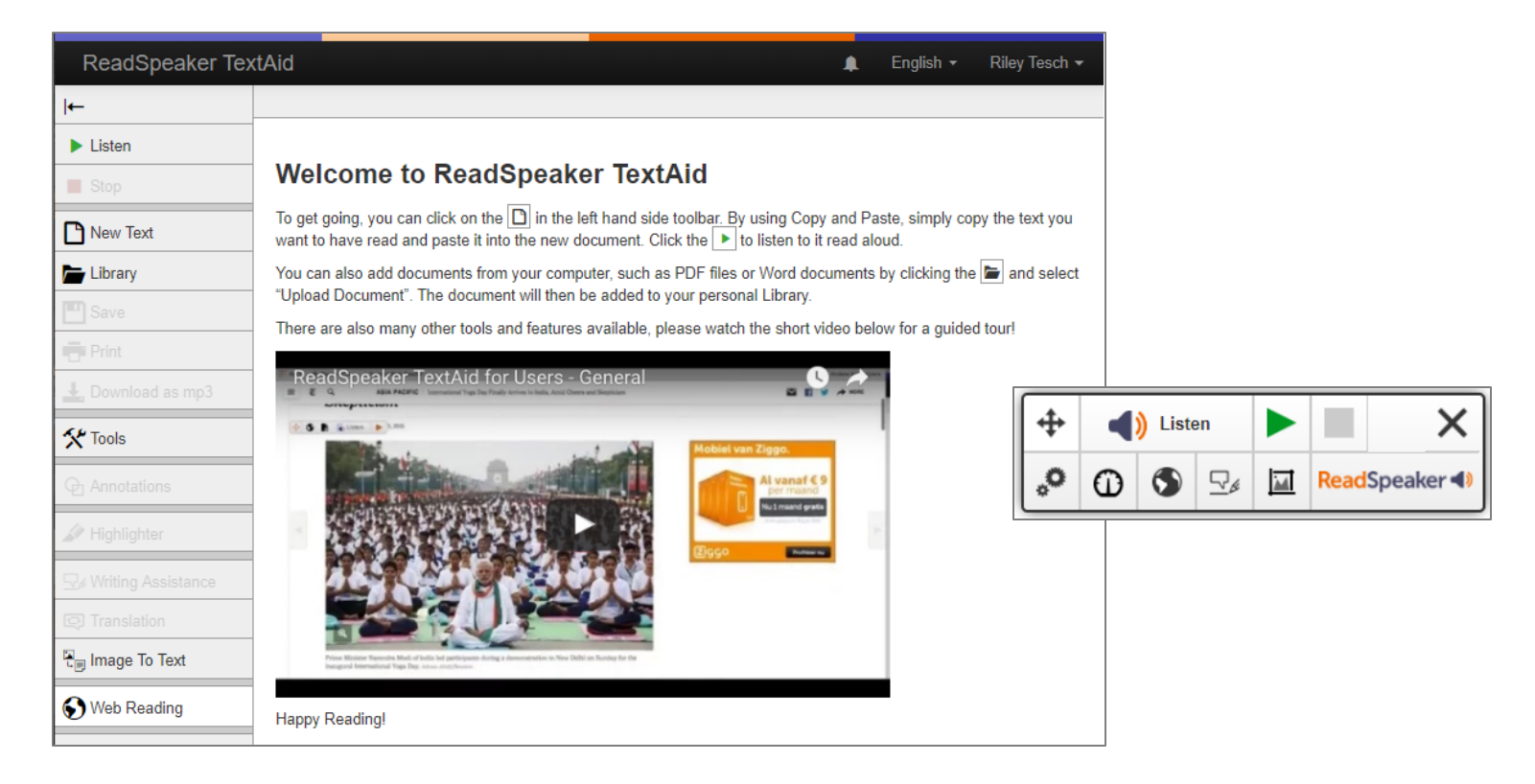

#### Resources to Use

- eLearning Tutorials: *[Accessibility](https://elearningtutorialscamosun.opened.ca/accessibility/)*
- BC Open Textbook **[Accessibility Toolkit](https://opentextbc.ca/accessibilitytoolkit/)**
- •**WCAG** [\(Web Content Accessibility Guidelines\)](https://www.w3.org/TR/WCAG20/#guidelines)
- •WebAIM's **WAVE** [\(Web Accessibility Evaluation tool\)](https://wave.webaim.org/)
- Microsoft Office "*Accessibility Checker*"
- **ReadSpeaker** [video tutorials on YouTube](https://www.youtube.com/channel/UC1XftPBh3QPQzoN0VW1QwWQ) (Channel)
	- [Playlist of webReader videos](https://youtube.com/playlist?list=PLVqWGX39IRjXHJrgfwaAFwU_9b25eJWEi)
	- [Playlist of docReader videos](https://youtube.com/playlist?list=PLVqWGX39IRjUxz0nL-nJEhZkezLxPgLfP)
	- [Playlist of TextAid videos](https://youtube.com/playlist?list=PLVqWGX39IRjXVgqW_iNGXHcY3FLJg4pdc)
- •[ReadSpeaker's "SoftChalk" lessons for webReader,](https://www.softchalkcloud.com/lesson/serve/5mJ7qTXwt8nSOr/html)  docReader, TextAid